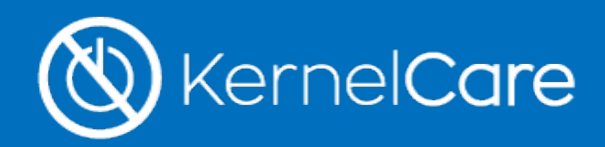

# **KernelCare: Live Kernel Patching for Linux**

**Technical White Paper**

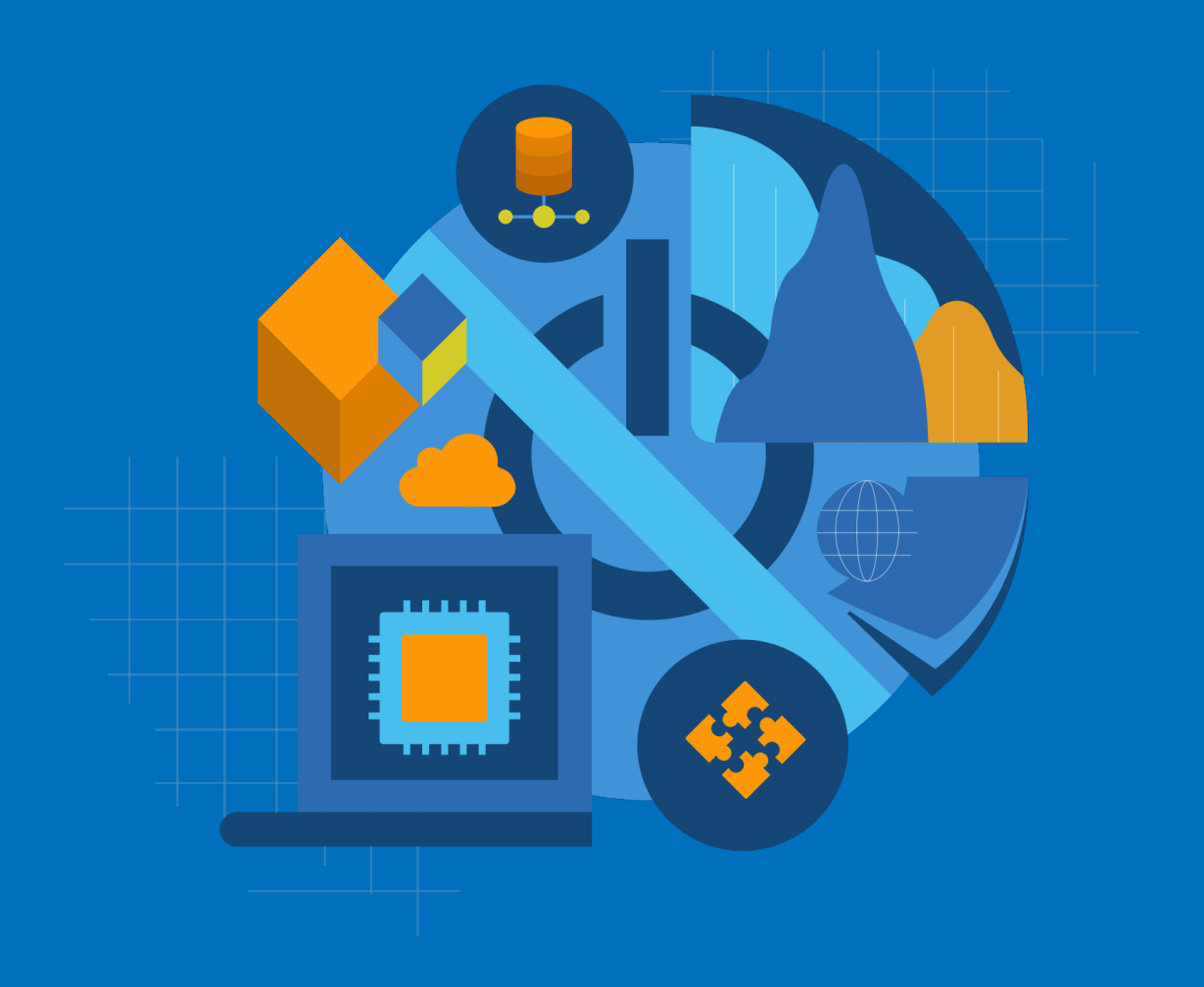

*The kernel is the most important part of any Linux system. It provides vital low-level functions to the entire system. Any security issues detected within it jeopardize the whole server, which in turn puts your customers and your revenue stream at risk.*

## **What is KernelCare?**

KernelCare is patch management software that automatically keeps your Linux kernel up to date with the latest security patches.

No server rebooting or system downtime is necessary. It is fast, simple and easy to deploy, and can deliver complex patch configurations or customized kernels without affecting performance. It is available for all major Linux distributions.

[CloudLinux Inc.](https://cloudlinux.com/) created KernelCare, fulfilling a need for targeted, low-overhead, security patch maintenance for Linux servers.

## **Why is it needed?**

Linux has a long history of solid dependability, but like most modern operating systems, it is a large body of complex software that needs frequent updates. These updates often target perceived security weaknesses, which, if not resolved, can be exploited to compromise or debilitate your servers and data.

For example, there were over 170 Linux kernel vulnerabilities detected last year<sup>1</sup>, some of which are fixed by individual patches. It is not uncommon for a Linux system to need monthly updates and reboots.

There is a time lag between the detection of a vulnerability and its resolution by a patch update.

This offers an unavoidable window of opportunity for malicious threat agents within which to target systems and exploit vulnerabilities.

However, once a patch is released, its effectiveness in preventing attack is severely curtailed if the patch is not immediately applied. This entirely avoidable situation is where KernelCare comes in. It virtually eliminates the gap between patch issue and patch application, by installing patches automatically and without disruption to your core services.

## **About KernelCare**

Our team consists of expert kernel developers whose primary role is to watch for kernel vulnerabilities and prepare patches for them. These are released as soon as possible, often much sooner than most Enterprise Linux vendor releases. We can do this, quickly, because our sole focus is on kernel security, and none of its other functionalities—we do not touch any kernel ABIs (Application Binary Interfaces).

The traditional way of patching kernels can cause unwanted or undetected functional changes to your kernel. It may even introduce new or unknown security vulnerabilities. It can also change your kernel version, triggering security alerts or necessitating full regression testing of hosted applications.

<span id="page-1-0"></span><sup>1</sup> https://www.cvedetails.com/product/47/Linux-Linux-Kernel.html?vendor\_id=33

All patch updates are fully auditable - all can be selectively pre-tested and approved for distribution and installation or abandoned and rolled back. This can be done at any time with zero impact.

## **How It Works**

KernelCare runs as a service that live-patches a running Linux kernel. A small agent installed on a server applies binary kernel patches. These are downloaded directly from our repository, the main KernelCare Patch Server at [http://patches.kernelcare.com.](http://patches.kernelcare.com/) This server can be accessed directly or through a firewall (via a proxy server), or a local patch update server can be self-hosted to deliver patches.

Patches are distributed as cumulative binary packages, custom-built for each supported kernel version, and each is GPG-key signed for security.

When a patch is applied with KernelCare, a reboot of the system is not required. This is not the case when using traditional update tools (e.g. yum, apt-get). Instead, the Linux kernel is binary patched, in memory. Nothing else is touched, so there is no need to update system libraries or packages to keep in step with kernel changes. In fact, the official patch level does not change (see [Security Compliance\)](#page-9-0).

## **Patching Servers**

#### *Example 1: Direct Internet Access*

# **Example Scenarios**

If your servers have access to the internet, even if via NAT, you can use the KernelCare Patch Server.

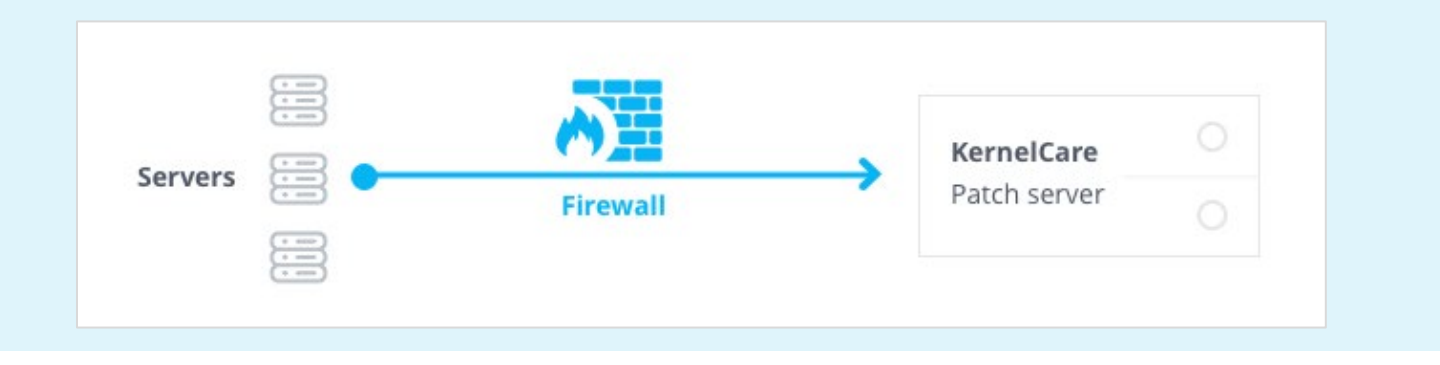

Using key-based licensing, you can quickly deploy KernelCare on your servers with these two commands.

**curl -s https://repo.cloudlinux.com/kernelcare/kernelcare\_install.sh | bash /usr/bin/kcarectl --register KEY**

*NOTE: Replace the word KEY with a license key string.*

#### *Example 2: Access Via Proxy*

If your server has no direct internet access, a proxy server can be used. KernelCare uses these standard environment variables to configure the proxy.

**http\_proxy=http://proxy.domain.com:port https\_proxy=http://proxy.domain.com:port**

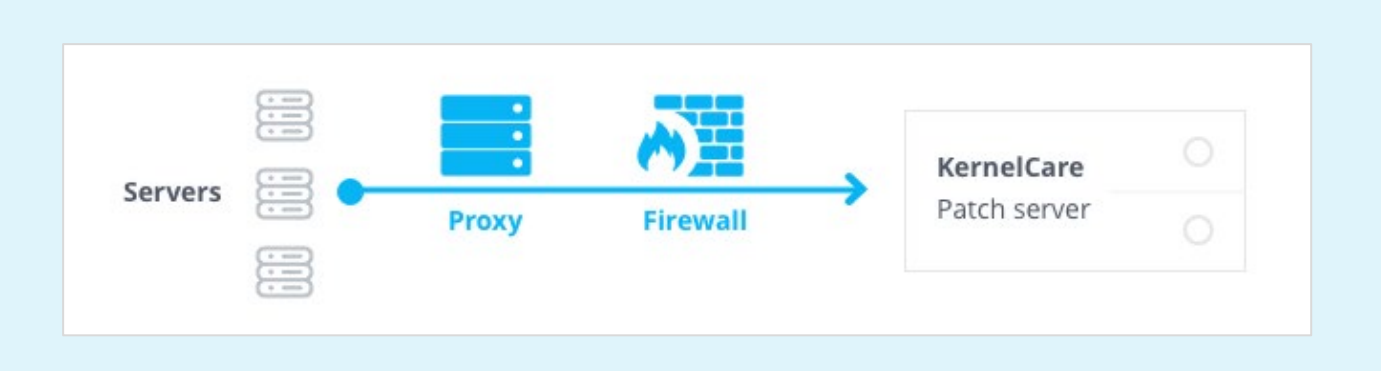

KernelCare will use these variables to connect to the internet via the proxy. The command to run it is the same as before.

#### **curl -s https://repo.cloudlinux.com/kernelcare/kernelcare\_install.sh | bash /usr/bin/kcarectl --register KEY**

#### *Example 3: No Internet Access (local ePortal)*

Servers without an internet connection can still take advantage of the automated patch service of KernelCare.

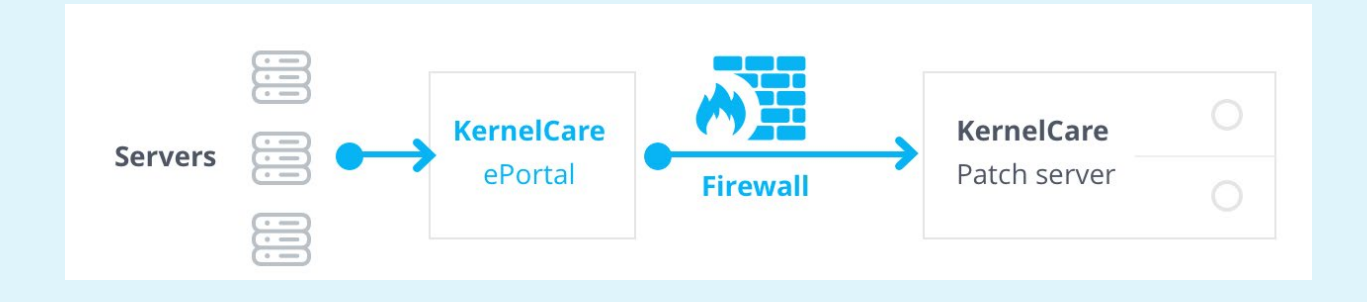

**KernelCare.ePortal** is a patch server that runs internally, but outside of your firewall. It acts as a bridge between internal patch servers and the main KernelCare patch server. This approach is ideal for staging and production environments which need strict isolation from external networks, or which requires stricter control over the patches to be applied. You can use automated deployment to distribute the KernelCare agent to your servers.

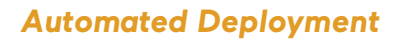

Tools such as [Ansible,](https://www.ansible.com/) [Puppet,](https://puppet.com/) [Chef,](https://www.chef.io/chef/) and others, can be used to automate the deployment of KernelCare. With these, you can:

- Distribute the KernelCare agent package (only necessary for servers with no internet access).
- Distribute the KernelCare agent configuration file /etc/sysconfig/kcare/kcare.conf).
- **Set environment variables.**
- Install the KernelCare agent (from either local or remote download servers).
- **Register KernelCare.**

For more details on automating KernelCare, see [https://docs.kernelcare.com/kernelcare\\_enterprise/#deployment-automation](https://docs.kernelcare.com/kernelcare_enterprise/#deployment-automation)

# **Specialized Patch Configurations**

## **Custom Patch Feeds**

KernelCare.ePortal lets you update different servers to different patch levels. With it you create *custom patch feeds*, each with their own patch combinations and configurations, and each with their own license keys. For example, you might create patch feeds for groups of servers, for specialized environments (e.g. testing, staging, QA), or for production release auditing.

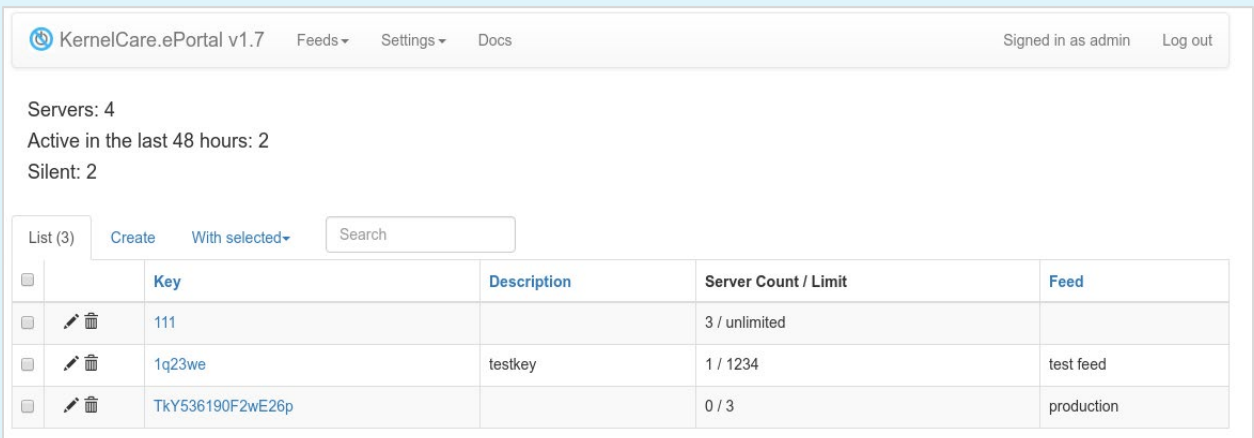

Examples of Servers in the ePortal GUI

## **Patch Servers and the CloudLinux Network**

The CLN (CloudLinux Network) is where CloudLinux Inc. product licenses (including KernelCare) are managed. Each license can be given a *sticky tag*. This tag is the date at which licensed environments must be patched, given in DDMMYY format. Tagged servers will receive all patches released on or before the specified date.

To set a sticky tag:

- 1. Log into the CLN portal.
- 2. Open the *Edit Key Info* dialogue by navigating to *KernelCare Keys → Edit Key Info*

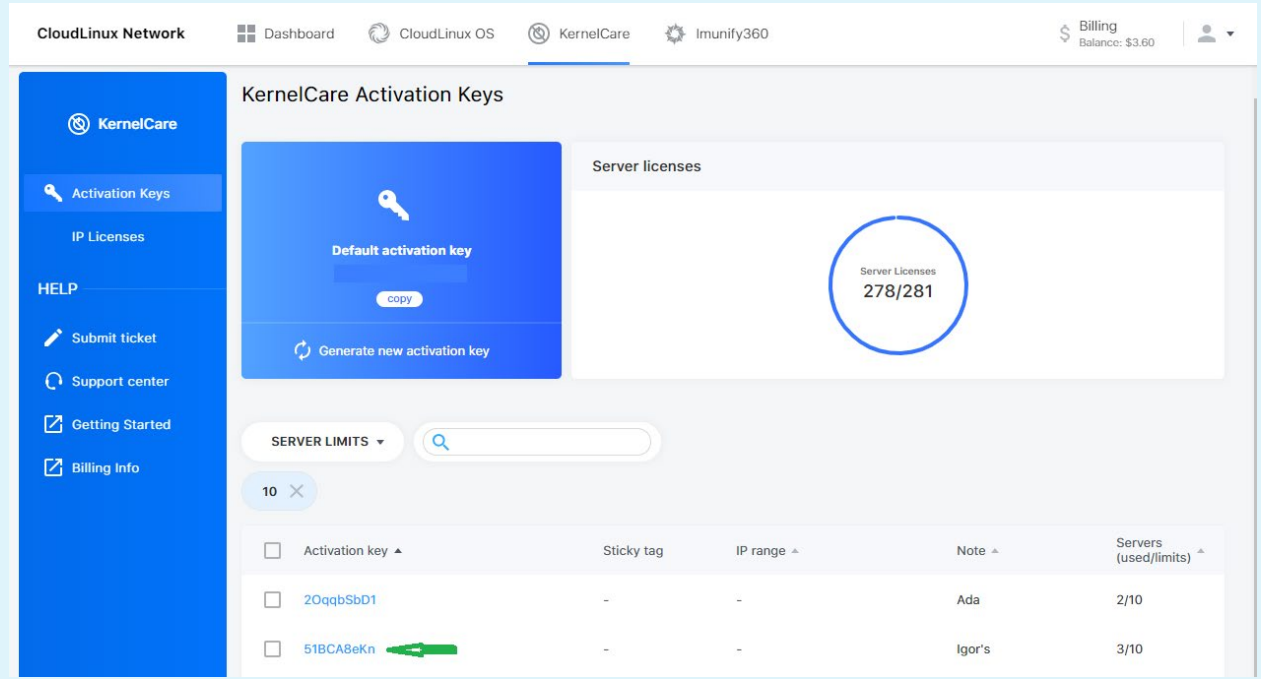

- 3. Fill out the *Sticky tag* field.
- 4. On the server to be patched, run: **/usr/bin/kcarectl --set-sticky-patch=KEY** Alternatively, edit the file /etc/sysconfig/kcare/kcare.conf and add:

**STICKY\_PATCH=KEY**

*NOTE***:** The word **KEY** is literal. Do not replace it with a license key string.

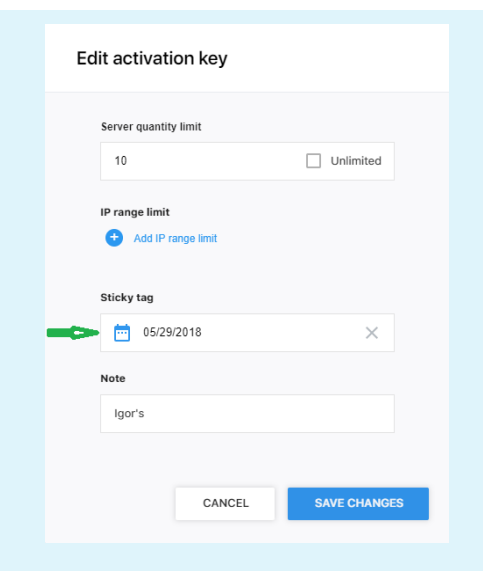

## **Disabling Auto-Update**

You can disable the automatic update of environments by editing the file /etc/sysconfig/kcare/kcare.conf and setting the variable as shown below.

#### **AUTO\_UPDATE=False**

The server will no longer get automatic patch updates. You must manually, or via automation tools, invoke the update with this command.

#### **/usr/bin/kcarectl --update**

## **Test and Delayed Patch Feeds**

As well as the standard (i.e. production) patch feed, the KernelCare patch server provides:

- Test feed the latest patches that have not completed all tests.
- Delayed feeds patches released within the past 12, 24 or 48 hours. These can be skipped and will not be loaded.

Such feeds are configured in the file /etc/sysconfig/kcare/kcare.conf, by assigning one of these values to the PREFIX variable.

# **Monitoring**

Systems protected by KernelCare can be monitored with built-in methods, or by using the REST API together with third-party tools, such as [Nagios](https://www.nagios.org/) or [Zabbix.](https://www.zabbix.com/)

## **Monitoring via the CLN**

In the example below, registered KernelCare installations with orange exclamation mark do not have the latest patches installed.

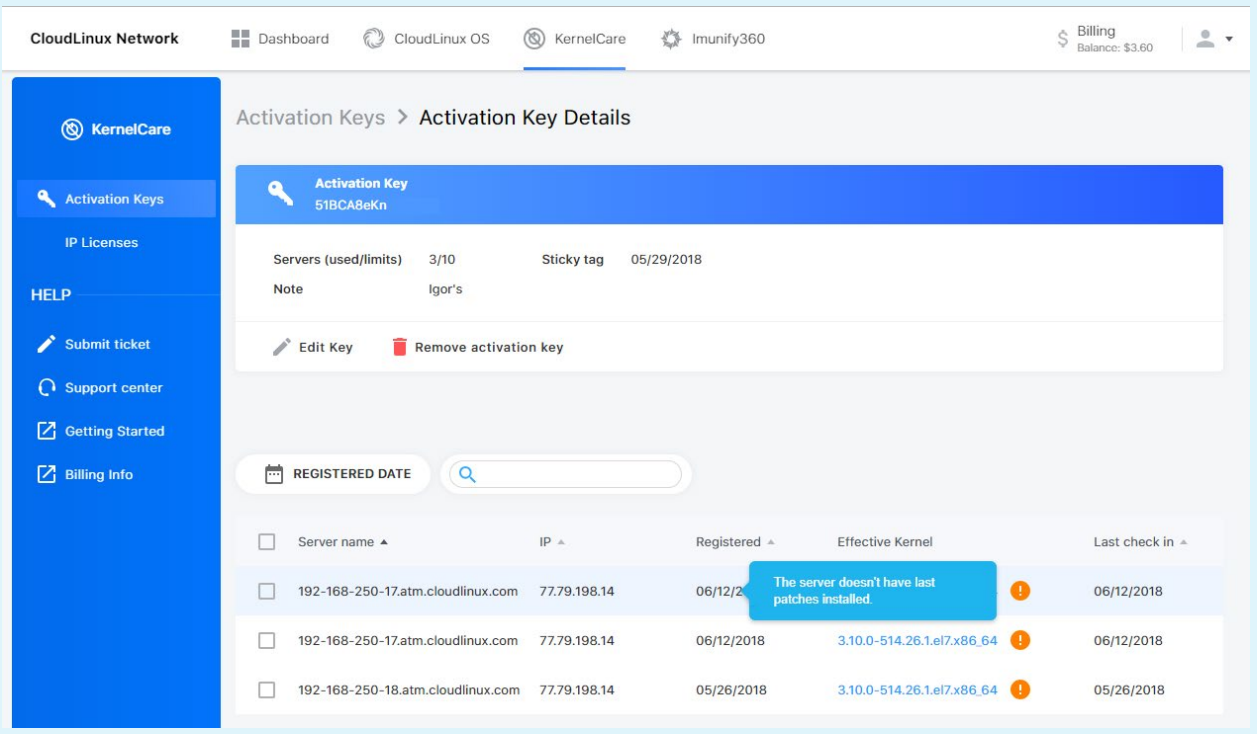

## **Monitoring via the KernelCare.ePortal Admin Page**

If you are using a KernelCare.ePortal server, the administration page (http://ePortal IP/admin) can be used to filter on key ID.

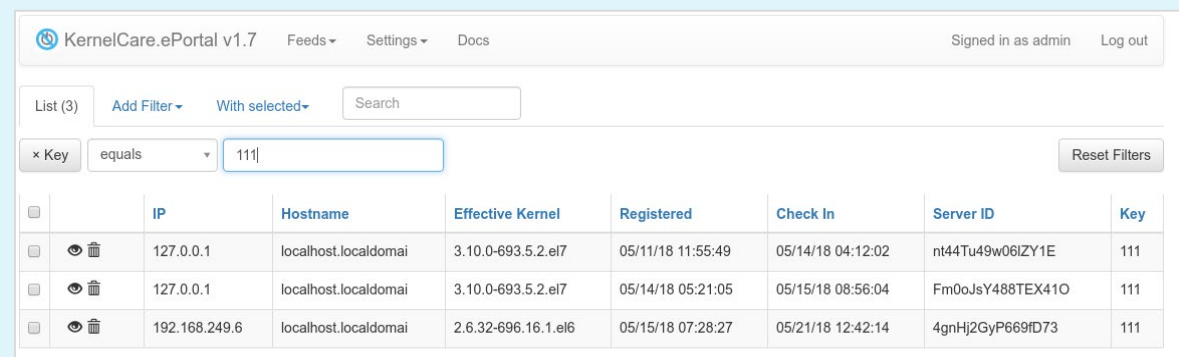

## **Monitoring on the Command Line**

You can check whether the latest patch has been applied with this command.

**/usr/bin/kcarectl --check**

## **Monitoring with the KernelCare API**

KernelCare has a REST API that can be used to extract status information for monitoring purposes. The syntax is as follows.

- **For key-based licenses: https://cln.cloudlinux.com/api/kcare/nagios/{key\_id}**
- For IP-based licenses (resellers): **https://cln.cloudlinux.com/api/kcare/nagios-res/{login}/{token}**
- **For ePortal patch distribution: http://ePortal IP/admin/api/kcare/nagios/{key\_id}**

A description of the CloudLinux REST API is at <https://cln.cloudlinux.com/clweb/downloads/cloudlinux-rest-api.pdf>

## **Nagios/Zabbix Integration**

Enterprise users of Nagios or Zabbix can use the script at [http://patches.kernelcare.com/downloads/nagios/check\\_kcare.](http://patches.kernelcare.com/downloads/nagios/check_kcare)

This script is a command-line utility that produces output compatible with the above two vendor tools. It classifies patches as one of:

- **Up to date**
- **Out of date**
- **Unsupported**
- $\blacksquare$  Inactive

The script only reports servers with a KernelCare key (registered at CLN or KernelCare.ePortal) and all servers within partner accounts (registered at CLN).

An example of the *Service Status* view using the KernelCare status checker script in Nagios is shown below.

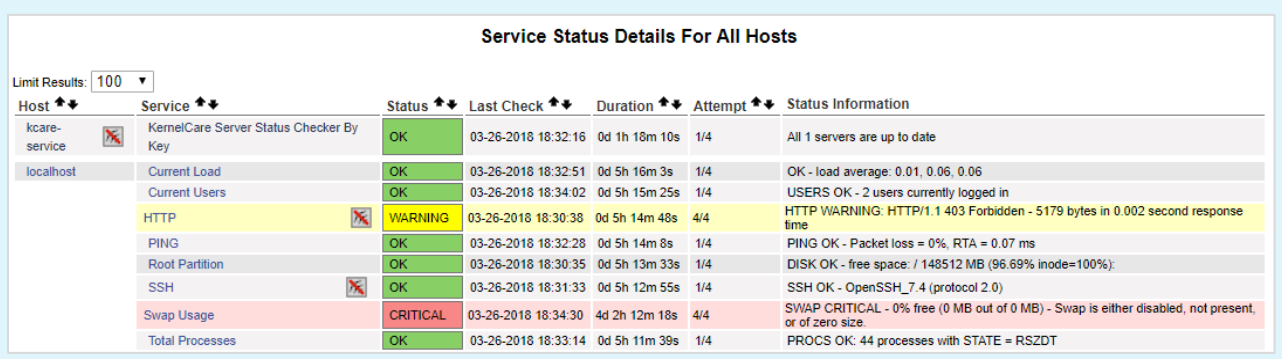

To use the check\_kcare script:

- 1. Download it from [http://patches.kernelcare.com/downloads/nagios/check\\_kcare](http://patches.kernelcare.com/downloads/nagios/check_kcare)
- 2. Copy it to:
	- /usr/lib64/nagios/plugins/ (for Nagios)
	- /usr/lib/zabbix/externalscripts/ (for Zabbix)
- 3. Make it executable.

<span id="page-9-0"></span>*NOTE:* A template for Zabbix is at [http://patches.kernelcare.com/downloads/nagios/kcare\\_zabbix\\_template.xml](http://patches.kernelcare.com/downloads/nagios/kcare_zabbix_template.xml)

# **Security Compliance**

Because KernelCare patches the kernel directly in memory, the official patch identification does not change. In other words, neither the output of uname -r nor the contents of the file /proc/version change when patched.

We do this because glibc and other libraries relying on the kernel ABI (Application Binary Interface) must know the exact version of the kernel.

Although this approach provides the highest levels of stability and compatibility for servers, it can cause some security scanners to report the active kernel as 'out of date'.

To prevent such reports, KernelCare has a command that returns the effective version of the kernel.

**kcare-uname -r**

# **Security Scanner Interface**

Commonly used security scanners can obtain the list of CVEs patched by KernelCare even though the output of **uname -r** stays unchanged. KernelCare agent can manipulate the kernel version as reported by DEB- and RPM-based distributions. The kernel package version output can be overridden by setting **LD\_PRELOAD**. It changes the information shown by the package manager similar to:

**[centos@host ~]\$ rpm -q kernel-headers kernel-headers-3.10.0-693.17.1.el7.x86\_64 [centos@host ~]\$ LD\_PRELOAD=/usr/libexec/kcare/kpatch\_package.so rpm -q**

#### **kernel-headers-3.10.0-957.21.3.el7.x86\_64**

Scanner interface changes system functions to rely on **kcarectl --uname** output thus making KernelCare "effective version" come into play. This behavior applies only to a single system user that should be used to run a security scan over SSH.

### **Enabling KernelCare Scanner Interface**

The installation command looks like: **curl -s -L https://kernelcare.com/installer | KCARE\_SCANNER\_USER=username bash**

To update an existing package, run (for RPM-based systems): **KCARE\_SCANNER\_USER=username yum update kernelcare** or (for DEB-based): **KCARE\_SCANNER\_USER=username apt-get update kernelcare**

Where username is the user which will be used to run scanners on the server. Start a new SSH session for **KCARE\_SCANNER\_USER** and apply KernelCare patches (**kcarectl --update**). The output of installed kernel version as seen by the system package manager (RPM/DPKG) will change to the "effective version" provided by KernelCare.

New security scan results should not display any kernel-related CVEs that are covered by KernelCare binary patches.

# **Conclusion**

This Technical White Paper covered the key points in installing and configuring KernelCare. It also mentioned the key requirements for Linux kernel patch management:

- Automatic installation of patches
- Custom patch configurations and manual overrides
- **Choice of patch repositories**
- **Integration with automation and monitoring utilities**

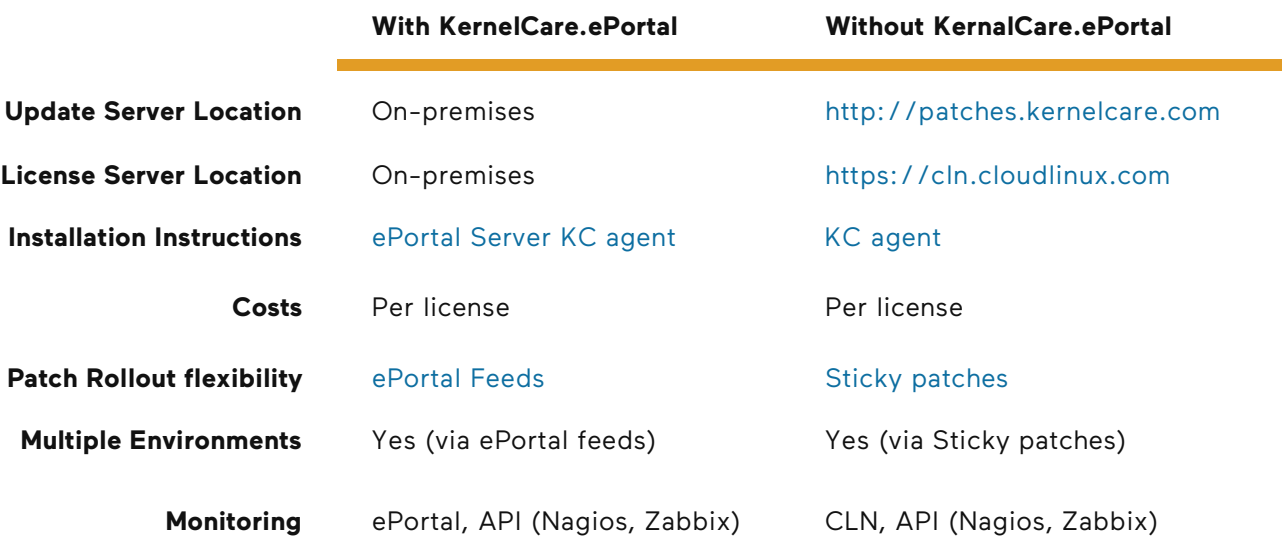

## **Useful links**

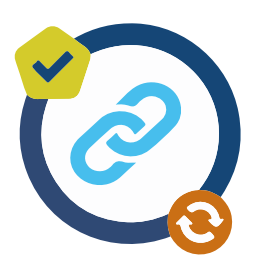

- KernelCare website: [https://www.kernelcare.com](https://www.kernelcare.com/)
- KernelCare Blog: https://www.blog.kernelcare.com
- KernelCare Patch Server: [http://patches.kernelcare.com](http://patches.kernelcare.com/)
- KernelCare documentation: [http://docs.kernelcare.com](http://docs.kernelcare.com/)
- CloudLinux Network CLN (Billing Portal): [https://cln.cloudlinux.com](https://cln.cloudlinux.com/)
- CloudLinux 24/7 online support system: [https://cloudlinux.zendesk.com](https://cloudlinux.zendesk.com/)